# Northwestern Michigan College Online Student Registration Process

- 1. Go to <u>www.nmc.edu</u>
- 2. Click on Login/myNMC on the home page

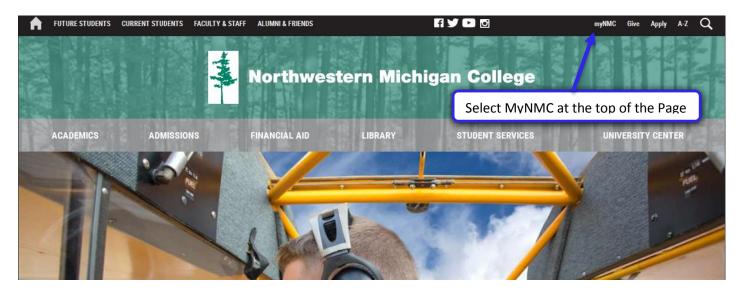

3. Enter your NMC ID and NMC Password

| Login to NMC Services                       | *              |                                          |
|---------------------------------------------|----------------|------------------------------------------|
| Northwe                                     | stern Michigan | College                                  |
|                                             |                | Enter your NMC ID and                    |
|                                             |                | NMC Password                             |
| ogin to NMC Server<br>For help with your NM |                | NV Technology Help Desk at 231-995-3020. |
|                                             |                |                                          |
|                                             |                |                                          |
| NMC ID                                      |                |                                          |

4. This is your myNMC area specialized to you as a student, from here select "Self- Service" Student Portal (Register for classes & more)

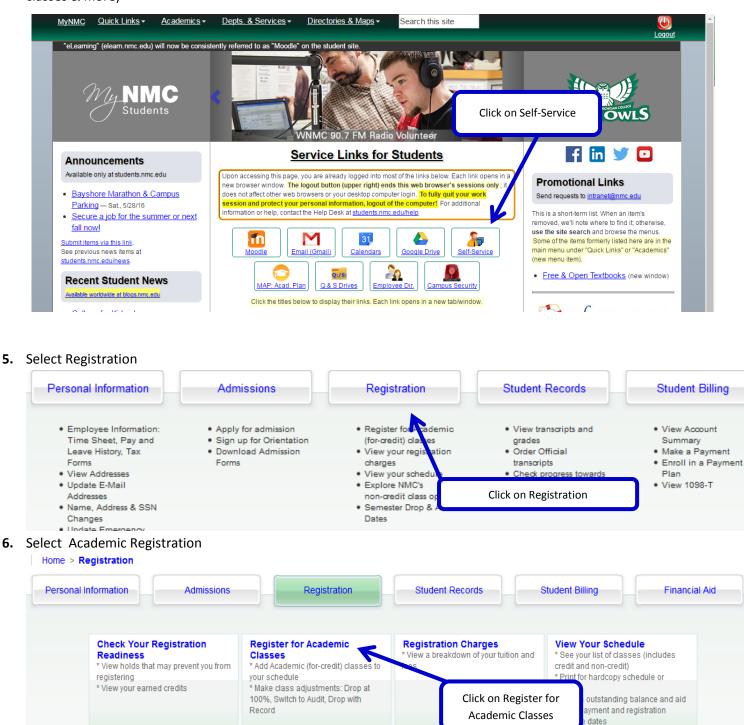

Searchable Schedule

one or more criteria

\* Look up Academic classes using

**Registration History** 

\* Lists all semesters

Important Registration and

Payment Deadlines (new

window)

Non-Credit Registration

\* Sign up for the Muster Project

\* NMC Extended Education site \* View Offerings from Training

\* Register for CIT testing

Services

- 7. Select the semester you are registering for
  - Home > Registration > Select A Semester

| NOTE: The maximum number of class entries for registration/drop/adds is 100 per semester. If you exitimes and check for availability before you register online. |
|----------------------------------------------------------------------------------------------------|
| Note: In order to support learner success, students must enroll in the class before the first day of the c                                                       |
| There is a \$25.80 non-refundable registration fee for each semester.                                                                                            |
| Select a Semester: Fall 2015 -                                                                                                    |
| Submit                                                                                                    |

8. The Payment Agreement page appears the first time a student attempts to register for each semester. Read the Payment Agreement statement and then click agree when you have read and understood the statement **Payment Agreement** 

Home > Payment Agreement

| in order to regist                              | er for Fall 2014                             | classes, you must agree to the following stateme                                                                                                    | ent:                       |
|-------------------------------------------------|----------------------------------------------|----------------------------------------------------------------------------------------------------|----------------------------|
| "I have read the<br>registering for th          |                                              | nent in the NMC Catalog and Schedule of Classes fo<br>pree to:                                                                                                    | or the approp              |
| <ul> <li>I unders</li> </ul>                    | tand that I have<br>tand that it is MY       | ty for all charges on my student account in exchan<br>to pay the \$25.80 NON-REFUNDABLE Registration<br>/ RESPONSIBILITY to officially drop any classes w         | Fee that is c              |
|                                                 | tand that dropp<br>to pay any and<br>r fees. | Select Agree after reading the Payment Agreement                                                                                                    | tion in fina<br>agency, in |
| <ul> <li>I unders</li> <li>I also ur</li> </ul> | tand that it is my<br>iderstand that m       | v responsibility to monitor the status of my account<br>ost NMC communications will be provided through<br>v responsibility to check this email account before, o | my NMC Self                |

**9.** Confirm your Program of Study. This page will allow you to update your program information. Select to keep your current program if this is accurate, or change your program to what you are planning on pursuing.

| Current Program: Office Applications Specialist, Certificate Program I wish to keep my current Program                                                                                                    | To keep your current program select this option                                |
|----------------------------------------------------------------------------------------------------|--------------------------------------------------------------------------------|
| - OR -<br>Select a new Program (Major)then confirm below                                                                                                    |                                                                                |
| Accounting, AAS<br>Accounting, ASA<br>Administrative Support Specialist, Certificate Program<br>Agricultural Operations, AAS                                                                                                    |                                                                                |
| Art, ASA<br>Audio Technology - AAS<br>Audio Technology I, Certificate Program<br>Audio Technology II, Certificate Program<br>Automotive Electrical & Drivability Specialist, Certificate<br>Automotive Hybrid Tech Spec, Certificate<br>Automotive Master Technician, Certificate Program<br>Automotive Service Technology, AAS<br>Automotive Under Car Specialists, Certificate Program<br>Aviation, AAS | To change your program of study select a new program here                      |
| Biology, ASA<br>Business Administration - General, AAS<br>Business Administration, ASA<br>Chemistry, ASA<br>Child Development, ASA                                                                                                    | ~                                                                              |
| I wish to change my Program to my selection above                                                                                                    | Confirm program change by selecting this option<br>ter for Degree Evaluations. |

10. To begin the class search process select Class Search

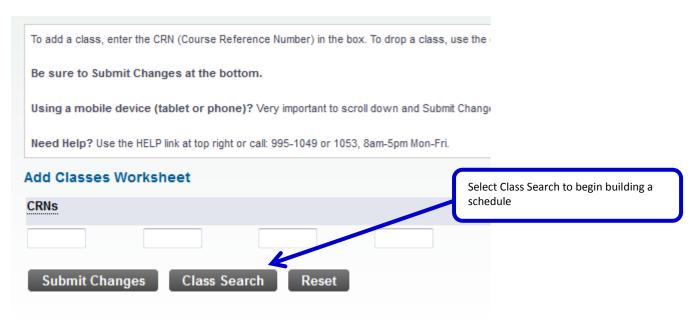

**11.** In the Searchable Schedule option you can search by 8 different criteria. Most frequently used criteria are Subject area, Schedule Type (Delivery Method), start time, and/or days of the week.

| Anthropolog<br>Art (ART)<br>Astronomy (<br>Audio Techr | (HAH)<br>h Language (ASL)<br>(ANT)<br>AST)<br>blogy (AUD)<br>rechnology (AT)                                                         |
|--------------------------------------------------------|----------------------------------------------------------------------------------------------------|
| Course Number:                                         |                                                                                                    |
| Title:                                                 |                                                                                                    |
| Academic Area/Division                                 | All Search by Schedule Type by selecting the delivery method you are looking for and select Section Search at the bottom of the page |
| Schedule Type:                                         | All  Counseling Center Service Hybrid                                                                                                |
| Credit Range:                                          | hours to hours Select Start Time and End Time and/or                                                                                 |
| Campus:                                                | All Days of the week and select Section<br>Search at the bottom of the page                                                          |
| Attribute Type:                                        | All Croup One Course Group Two Course                                                                                                |
| Start Time:                                            | Hour 00 • Minute 00 • am/pm am •                                                                                                    |
| End Time:                                              | Hour 00 • Minute 00 • am/pm am •                                                                                                    |
| Days:                                                  | Mon Tue Wed Thur Fri Sat Sun                                                                                                    |
| Section Search                                         | Reset Select Section Search to search for classes                                                                                    |

**12.** To register for the course, select the boxes associated with the course. Linked courses, such as MTH 23A and MTH 23B, must have both boxes selected. If there are no boxes to check, then the class is full.

| Closed | 25 Max<br>0 Rem        | 3445    | MTH    | 23B    | Beginning<br>Algebra Part<br>Two         | b       |           | oxes   |          |              |                | ne class a<br>register f |                     | P)     | 10/26-12/19      | HS 116<br>Main<br>Campus |
|--------|------------------------|---------|--------|--------|------------------------------------------|---------|-----------|--------|----------|--------------|----------------|--------------------------|---------------------|--------|------------------|--------------------------|
|        | Section #              | 3445 is | the se | cond o | f two parts_each                         | Ű       |           | 1.20.  |          |              |                |                          | ent                 | s regi | stering for this | •                        |
|        |                        |         |        |        | +3444 - MTH 23A.                         | This co | ourse re  | quires | complet  | ion of onlii | ne homewoi     | rk.                      |                     | -      | -                |                          |
| ▼ ←    | 25 Max<br>3 Rem        | 3442    | мтн    | 23A    | Poginning<br>Algebra Part<br>One         | Ν       | Ν         | \$3    | 2.0      | 2.0          | M,W,F          | 08:00<br>am-09:20<br>am  | Richardso<br>(P)    | n, R.  | 08/29-10/24      | O 204<br>Main<br>Campus  |
|        | Section #<br>completio |         |        |        | o parts, each a hal<br>rk.               | f seme  | ster in l | ength. | Students | must also    | o register for | r section #34            | 43 - MTH 2          | 3B. TI | his course req   | uires                    |
|        | 25 Max<br>3 Rem        | 3443    | MTH    | 23B    | Beginning<br>Algebra Part<br>Two         | Y       | Ν         | \$3    | 2.0      | 2.0          | M,W,F          | 08:00<br>am-09:20<br>am  | Richardso<br>(P)    | n, R.  | 10/26-12/19      | O 204<br>Main<br>Campus  |
|        |                        |         |        |        | of two parts, each a<br>#3442 - MTH 23A. |         |           |        |          |              |                |                          | 3A. Student         | s regi | stering for this | section                  |
| Closed | 25 Max<br>0 Rem        | 3385    | MTH    | 23A    | Beginning<br>Algebra Part<br>One         | N       | Ν         | \$3    | 2.0      | 2.0          | T,R,F          | 08:00<br>am-09:20<br>am  | Szczechov<br>J. (P) | vski,  | 08/29-10/24      | HS 216<br>Main<br>Campus |
|        | Section #<br>completic |         |        |        | o parts, each a hal<br>rk.               | fseme   | ster in l | ength. | Students | must also    | o register for | section #33              | 886 - MTH 2         | 3B. TI | his course req   | uires                    |
| Closed | 25 Max<br>0 Rem        | 3386    | MTH    | 23B    | Beginning<br>Algebra Part<br>Two         | Y       | Ν         | \$3    | 2.0      | 2.0          | T,R,F          | 08:00<br>am-09:20<br>am  | Szczechov<br>J. (P) | vski,  | 10/26-12/19      | HS 216<br>Main<br>Campus |

### 13. Scroll down to the bottom of the page and select Register

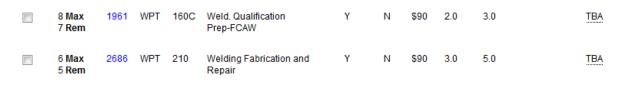

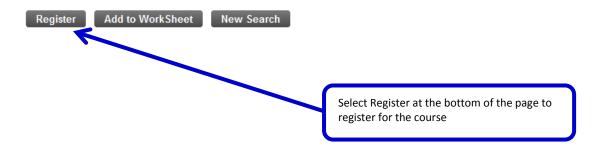

## 14. Registration for a course will be complete when the course is listed

| Current Classes - Use Adjustment                                        | s to make changes (Adjustment opt         | ions ar | e base | ed on | what is av | ailable | e at this time)       |
|-------------------------------------------------------------------------|-------------------------------------------|---------|--------|-------|------------|---------|-----------------------|
| Status                                                                  | Adjustments                               | CRN     | Subj   | Crse  | Level      | Cred    | Title                 |
| **Registered - Web** - Aug 19, 2015                                     | Select from list, then Submit $~\bullet~$ | 1024    | MTH    | 131   | Academic   | 3.000   | Intro to Prob & Stats |
| Total Credit Hours: 3.000<br>Contact Hours: 3.000<br>Date: Aug 19, 2015 | Registration is now complete<br>04:13 pm  |         |        |       |            |         |                       |
| Add Classes Worksheet                                                   |                                           |         |        |       |            |         |                       |
| CRNs                                                                    |                                           |         |        |       |            |         |                       |
|                                                                         |                                           |         |        |       |            |         |                       |
| Submit Changes Class Se                                                 | earch Reset                               |         |        |       |            |         |                       |

# 15. After registration is complete select Confirm Your Schedule

| Status                 |                  | Adjustments        |                                      | 9    | CRN   | Subj         | Crse    | Level       | Cred                    | Title            |
|------------------------|------------------|--------------------|--------------------------------------|------|-------|--------------|---------|-------------|-------------------------|------------------|
| **Registered - Web**   | - Aug 19, 2015   | Select from list,  | then Submit                          | • 1  | 1024  | MTH          | 131     | Academic    | 3.000                   | Intro to Prob &  |
| Total Credit Hours:    | 3.000            |                    |                                      |      |       |              |         |             |                         |                  |
| Contact Hours:         | 3.000            |                    |                                      |      |       |              |         |             |                         |                  |
| Date:                  | Aug 19, 2015     | 04:13 pm           |                                      |      |       |              |         |             |                         |                  |
| Add Classes Work       | sheet            |                    | Print a copy of y<br>Confirm Your Sc |      |       | e by se      | lecting |             |                         |                  |
|                        |                  |                    |                                      |      |       |              | _       |             |                         |                  |
|                        |                  |                    |                                      |      |       | $\mathbf{A}$ |         |             |                         |                  |
| Submit Changes         | Class Se         | earch Reset        |                                      |      |       |              | 7       |             |                         |                  |
| View Your Holds        | Select Another S | Semester 🔳 View Yo | our Registration (                   | harg | jes 🔳 | Conf         | irm You | ur Schedule | <ul> <li>You</li> </ul> | Ir Schedule by [ |
| Info on Tuition and Fe | ees              |                    |                                      |      |       |              |         |             |                         |                  |
|                        |                  |                    |                                      |      |       |              |         |             |                         |                  |

## **16.** Then print the schedule

|                         |                                                                                      | \$681                                                                                | .45                                                                                                    |                                                                                      | Printer                                                    |                              |                                                |                |                                   |                                                |                                                                                       |                                                      |                                  |             |
|-------------------------|--------------------------------------------------------------------------------------|--------------------------------------------------------------------------------------|----------------------------------------------------------------------------------------------------|--------------------------------------------------------------------------------------|------------------------------------------------------------|------------------------------|------------------------------------------------|----------------|-----------------------------------|------------------------------------------------|---------------------------------------------------------------------------------------|------------------------------------------------------|----------------------------------|-------------|
| Revie                   | w and                                                                                | pay yo                                                                               | ur Bill                                                                                                    |                                                                                      | <u>N</u> ame:                                              | \\PS1\0                      | 120-HP                                         |                | •                                 | Pro                                            | perties                                                                               |                                                      |                                  |             |
|                         |                                                                                      |                                                                                      |                                                                                                    |                                                                                      | Status:                                                    | Ready                        |                                                |                |                                   |                                                |                                                                                       |                                                      |                                  |             |
|                         | -                                                                                    |                                                                                      |                                                                                                    | or Fall 2015                                                                         | Type:                                                      | HP Univer                    | sal Printing F                                 | PCL 6 (v5.4)   |                                   |                                                |                                                                                       |                                                      |                                  |             |
|                         |                                                                                      |                                                                                      |                                                                                                    | AUG-2015,<br>ents: all tuitic                                                        | Where:                                                     | 0120 - Car<br>207.74.22      | reer and Emp<br>5 227                          | oloyment Se    | rvices                            |                                                |                                                                                       | ent du                                               | ie date.                         |             |
|                         |                                                                                      |                                                                                      |                                                                                                    | responsibilit                                                                        | Comment:                                                   | 207.74.22                    | 0.237                                          |                |                                   | Prin                                           | t to fi <u>l</u> e                                                                    |                                                      | nd fee charge                    | es.         |
|                         |                                                                                      |                                                                                      |                                                                                                    |                                                                                      | Print range                                                |                              |                                                |                | Copies                            |                                                |                                                                                       |                                                      |                                  |             |
| Curre                   | ent Ado                                                                              | ress                                                                                 |                                                                                                    | Phor                                                                                 | <u>۵</u> ا                                                 |                              |                                                |                | Number of g                       | opies:                                         | 1 🚔                                                                                   |                                                      |                                  |             |
| Prin                    | nt a cop                                                                             | oy of th                                                                             | e schedu                                                                                                    | le                                                                                   | Pages                                                      | from: 1                      | <u>t</u> o:                                    | 1              | -51-5                             | 1                                              | Collate                                                                               |                                                      |                                  |             |
| a é a l                 | O vo d                                                                               |                                                                                      |                                                                                                    |                                                                                      | <u>Selection</u>                                           |                              |                                                |                | 1 2                               | 33                                             |                                                                                       |                                                      |                                  |             |
| οται                    | Crea                                                                                 | IT HOL                                                                               | <b>.rs:</b> 3.0                                                                                                    | 00                                                                                   |                                                            |                              |                                                |                | →                                 |                                                |                                                                                       |                                                      |                                  |             |
| Regis                   | stratio                                                                              | on (cł                                                                               | neck St                                                                                                    | atus):                                                                               |                                                            |                              |                                                |                | 0                                 | K                                              | Cancel                                                                                |                                                      |                                  |             |
|                         |                                                                                      |                                                                                      |                                                                                                    |                                                                                      | _                                                          | _                            | _                                              | _              |                                   | _                                              |                                                                                       |                                                      |                                  |             |
| CRN                     | Subj                                                                                 | Crse                                                                                 | Title                                                                                                    |                                                                                      | Status                                                     |                              |                                                |                | Contact 1                         | )0%<br>efund                                   | Drop w<br>Record                                                                      |                                                      | ession<br>ates                   | ۵           |
|                         |                                                                                      |                                                                                      |                                                                                                    |                                                                                      |                                                            |                              |                                                | Hrs            |                                   | eadline                                        | Deadlin                                                                               |                                                      | IM/DD)                           |             |
|                         |                                                                                      |                                                                                      |                                                                                                    |                                                                                      |                                                            |                              |                                                |                |                                   |                                                |                                                                                       |                                                      |                                  |             |
| 1024                    | мтн                                                                                  | 131                                                                                  | Intro to<br>Stats                                                                                                  | Prob &                                                                               | **Registere                                                | d - Web** ·                  | - Aug 19,                                      | 3.000          |                                   | ep 08,<br>)15                                  | Nov 20<br>2015                                                                        | , 08                                                 | 3/29-12/19                       | Т           |
|                         | MTH<br>to Re                                                                         |                                                                                      | Intro to<br>Stats                                                                                                  | Prob &                                                                               | **Registered<br>2015                                       | d - Web** ·                  | - Aug 19,                                      | 3.000          |                                   | ep 08,<br>)15                                  | Nov 20<br>2015                                                                        | , 08                                                 | 3/29-12/19                       | T           |
| ems                     | • Paym<br>• If regi<br>• For Fi                                                      | view<br>eent due<br>stering a<br>nancial /<br>eents: It i                            | Stats<br>e date for<br><u>after</u> 04-AU<br>Aid student                                                           | Fall 2015 is 04<br>JG-2015, payn<br>s: all tuition and                               | 2015                                                       | ime of reg                   | istration.<br>ed aid, loans a                  | ind third part | 2<br>y amounts are                | Item<br>-Payu<br>-Tota<br>-Cou<br>-Imp         | 2015<br>s to Review:<br>ment date for<br>al number of<br>rse with loca<br>ortant seme | or semeste<br>credit ho<br>ation, date<br>ster dates | er<br>urs registere<br>es, times |             |
| ems                     | • Paym<br>• If regi<br>• For Fi<br>• Stude                                           | view<br>eent due<br>stering a<br>nancial /<br>eents: It i                            | Stats<br>e date for<br><u>after</u> 04-AU<br>Aid student                                                           | Fall 2015 is 04<br>JG-2015, payn<br>s: all tuition and<br>sponsibility to c          | 2015<br>-AUG-2015.<br>nent is due at t<br>d fees in excess | ime of reg                   | istration.<br>ed aid, loans a                  | ind third part | 2<br>y amounts are                | Item<br>-Payu<br>-Tota<br>-Cou<br>-Imp         | 2015<br>s to Review:<br>ment date fo<br>al number of<br>rse with loca                 | or semeste<br>credit ho<br>ation, date<br>ster dates | er<br>urs registere<br>es, times |             |
| cems<br>Curre           | to Re<br>• Paym<br>• If regi<br>• For Fi<br>• Stude<br>ent Add                       | view<br>nent dur<br>stering g<br>nancial /<br>ents: It i<br>ress                     | Stats<br>e date for<br>after 04-AU<br>Aid student<br>s YOUR res                                                    | Fall 2015 is 04<br>JG-2015, payn<br>s: all tuition and<br>sponsibility to o<br>Phone | 2015<br>-AUG-2015.<br>nent is due at t<br>d fees in excess | ime of reg                   | istration.<br>ed aid, loans a                  | ind third part | 2<br>y amounts are                | Item<br>-Payu<br>-Tota<br>-Cou<br>-Imp         | 2015<br>s to Review:<br>ment date for<br>al number of<br>rse with loca<br>ortant seme | or semeste<br>credit ho<br>ation, date<br>ster dates | er<br>urs registere<br>es, times |             |
| cems<br>Curre           | to Re<br>• Paym<br>• If regi<br>• For Fi<br>• Stude<br>ent Add                       | view<br>nent dur<br>stering g<br>nancial /<br>ents: It i<br>ress                     | Stats<br>e date for<br>after 04-AU<br>Aid student<br>s YOUR res                                                    | Fall 2015 is 04<br>JG-2015, payn<br>s: all tuition and<br>sponsibility to o<br>Phone | 2015<br>-AUG-2015.<br>nent is due at t<br>d fees in excess | ime of reg                   | istration.<br>ed aid, loans a                  | ind third part | 2<br>y amounts are                | Item<br>-Payu<br>-Tota<br>-Cou<br>-Imp         | 2015<br>s to Review:<br>ment date for<br>al number of<br>rse with loca<br>ortant seme | or semeste<br>credit ho<br>ation, date<br>ster dates | er<br>urs registere<br>es, times |             |
| Curre<br>Trave<br>Total | to Re<br>• Paym<br>• If regi<br>• For Fi<br>• Stude<br>ent Add<br>arse City<br>Credi | view<br>stering g<br>nancial /<br>ents: It i<br>ress<br>/ MI 496<br>t Hou            | Stats<br>e date for<br><u>after</u> 04-AU<br>Aid student<br>s YOUR res<br>684-9556<br><b>rs:</b> 3.000             | Fall 2015 is 04<br>JG-2015, payn<br>s: all tuition and<br>sponsibility to o<br>Phone | 2015<br>-AUG-2015.<br>nent is due at t<br>d fees in excess | ime of reg                   | istration.<br>ed aid, loans a                  | ind third part | 2<br>y amounts are                | Item<br>-Payu<br>-Tota<br>-Cou<br>-Imp         | 2015<br>s to Review:<br>ment date for<br>al number of<br>rse with loca<br>ortant seme | or semeste<br>credit ho<br>ation, date<br>ster dates | er<br>urs registere<br>es, times |             |
| Curre<br>Trave<br>Total | to Re<br>• Paym<br>• If regi<br>• For Fi<br>• Stude<br>ent Add<br>arse City<br>Credi | view<br>stering g<br>nancial /<br>ents: It i<br>ress<br>/ MI 496<br>t Hou            | Stats<br>e date for<br>after 04-AU<br>Aid student<br>s YOUR res                                                    | Fall 2015 is 04<br>JG-2015, payn<br>s: all tuition and<br>sponsibility to o<br>Phone | 2015<br>-AUG-2015.<br>nent is due at t<br>d fees in excess | ime of reg                   | istration.<br>ed aid, loans a                  | ind third part | 2<br>y amounts are                | Item<br>-Payu<br>-Tota<br>-Cou<br>-Imp         | 2015<br>s to Review:<br>ment date for<br>al number of<br>rse with loca<br>ortant seme | or semeste<br>credit ho<br>ation, date<br>ster dates | er<br>urs registere<br>es, times |             |
| Curre<br>Trave<br>Total | • Paym<br>• If regi<br>• For Fi<br>• Stude<br>ent Add<br>cree City<br>Credi          | view<br>eent du<br>stering g<br>nancial /<br>ents: It i<br>ress<br>/ MI 496<br>t Hou | Stats<br>e date for<br><u>after</u> 04-AU<br>Aid student<br>s YOUR res<br>084-9556<br><b>rs:</b> 3.000<br>eck Stat | Fall 2015 is 04<br>JG-2015, payn<br>s: all tuition and<br>sponsibility to o<br>Phone | 2015<br>-AUG-2015.<br>nent is due at t<br>d fees in excess | time of region of anticipate | istration.<br>ed aid, loans a<br>u do not plan | ind third part | y amounts are<br>or you will be r | Item<br>-Payı<br>-Tota<br>-Cou<br>-Imp<br>-Sem | 2015<br>s to Review:<br>ment date for<br>al number of<br>rse with loca<br>ortant seme | or semeste<br>credit ho<br>ation, date<br>ster dates | er<br>urs registere<br>es, times | ed<br>r nam |

#### 18. Select "Review and pay your Bill" to print the bill

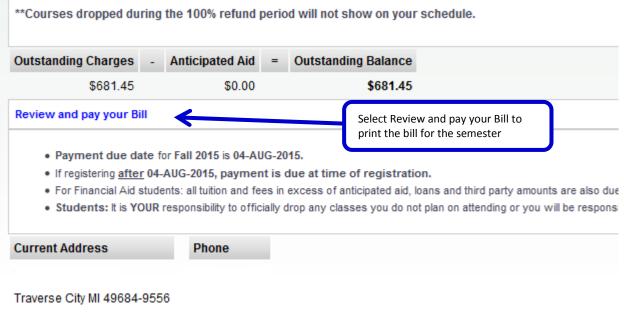

Total Credit Hours: 3.000

### 19. Then print the bill

|            |                     |          |         |          | Print                   | _                                     |
|------------|---------------------|----------|---------|----------|-------------------------|---------------------------------------|
| Summary    | for Fall 2015       |          |         |          | Printer                 |                                       |
|            |                     |          |         |          | <u>N</u> ame:           | [\\PS1\0120-HP                        |
| Item Date  | Description         | Charges  | Credits | Balance  | Status:                 | · · · · · · · · · · · · · · · · · · · |
| Fall 2015  | MATH LAB COURSE FEE | \$6.00   |         | \$6.00   | Type:<br>Where          | arvices                               |
| Fall 2015  | TUITION-STATE-FALL  | \$572.40 |         | \$578.40 | Comm                    | Print bill for the semester           |
| Fall 2015  | FACILITY FEE        | \$18.60  |         | \$597.00 | Print ran               | nge Copies                            |
| Fall 2015  | GENERAL FEE - MAIN  | \$33.90  |         | \$630.90 | <ul> <li>All</li> </ul> | Number of <u>c</u> opies: 1           |
| Fall 2015  | REGISTRATION FEE    | \$25.80  |         | \$656.70 | © Page                  |                                       |
| Fall 2015  | TECHNOLOGY FEE      | \$24.75  |         | \$681.45 | Sele                    |                                       |
| Current Du | ie:                 |          |         | \$681.45 | 0 200                   |                                       |
|            |                     |          |         |          |                         | OK Cancel                             |
|            |                     |          |         |          |                         |                                       |

**20.** To drop a course, select Drop/Delete from the drop down menu and select Submit Changes. Important drop deadlines are listed under Add or Drop Classes.

| Status                                                          |                       | Adjustments |                 | CRN                 | Subj                          | Crse             | Level                                               | Cred  | Title             |
|-----------------------------------------------------------------|-----------------------|-------------|-----------------|---------------------|-------------------------------|------------------|-----------------------------------------------------|-------|-------------------|
| **Registered - Web                                              | ** - Aug 19, 2015     | Drop/Delete | •               | 1024                | MTH                           | 131              | Academic                                            | 3.000 | Intro to Prob & S |
| Total Credit Hours<br>Contact Hours:<br>Date:<br>Add Classes Wo | 3.000<br>Aug 19, 2015 | 05:03 pm    | frc<br>Su<br>de | om the d<br>bmit Ch | rop-do<br>anges.<br>are liste | wn me<br>Importa | op/Delete<br>nu and selec<br>ant drop<br>er Confirm | t     |                   |
| CRNs                                                            |                       |             |                 |                     |                               |                  |                                                     |       |                   |
|                                                                 |                       |             |                 |                     |                               |                  |                                                     |       |                   |

21. To be added to the waitlist for a class for the following semester, Click on the link and follow the instructions.

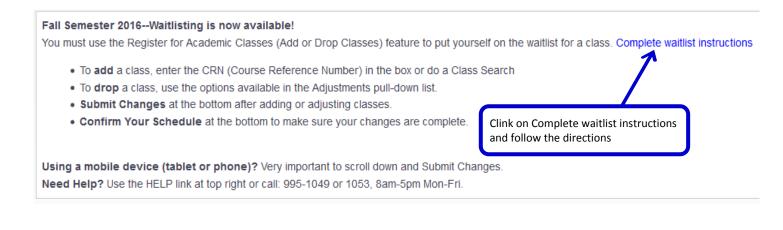